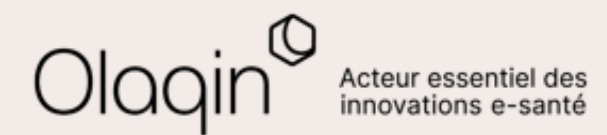

# Stellair Intégral

# **Note de version**

**Évolutions juillet 2023**

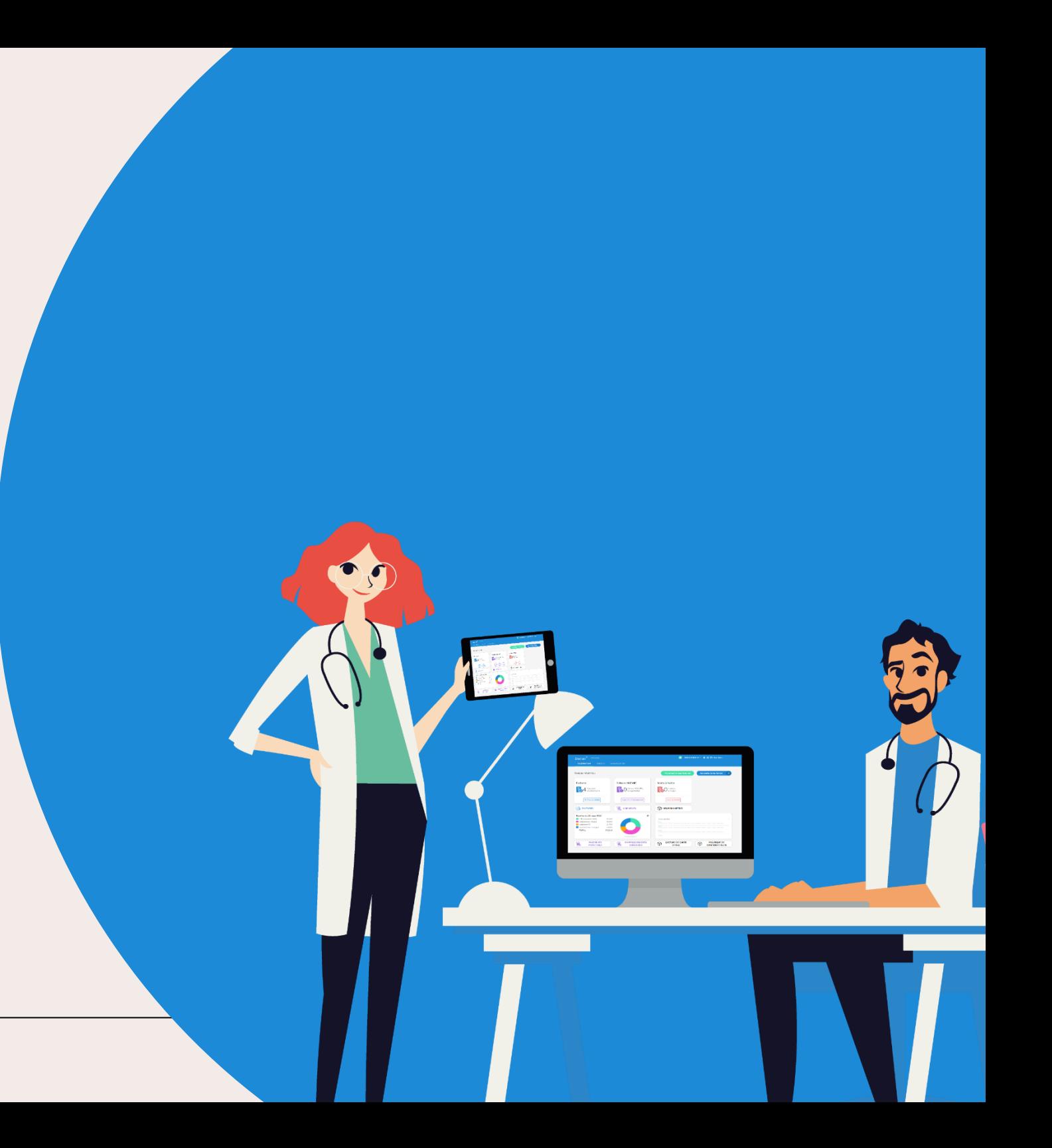

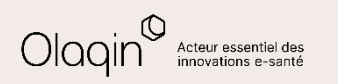

# **Sommaire**

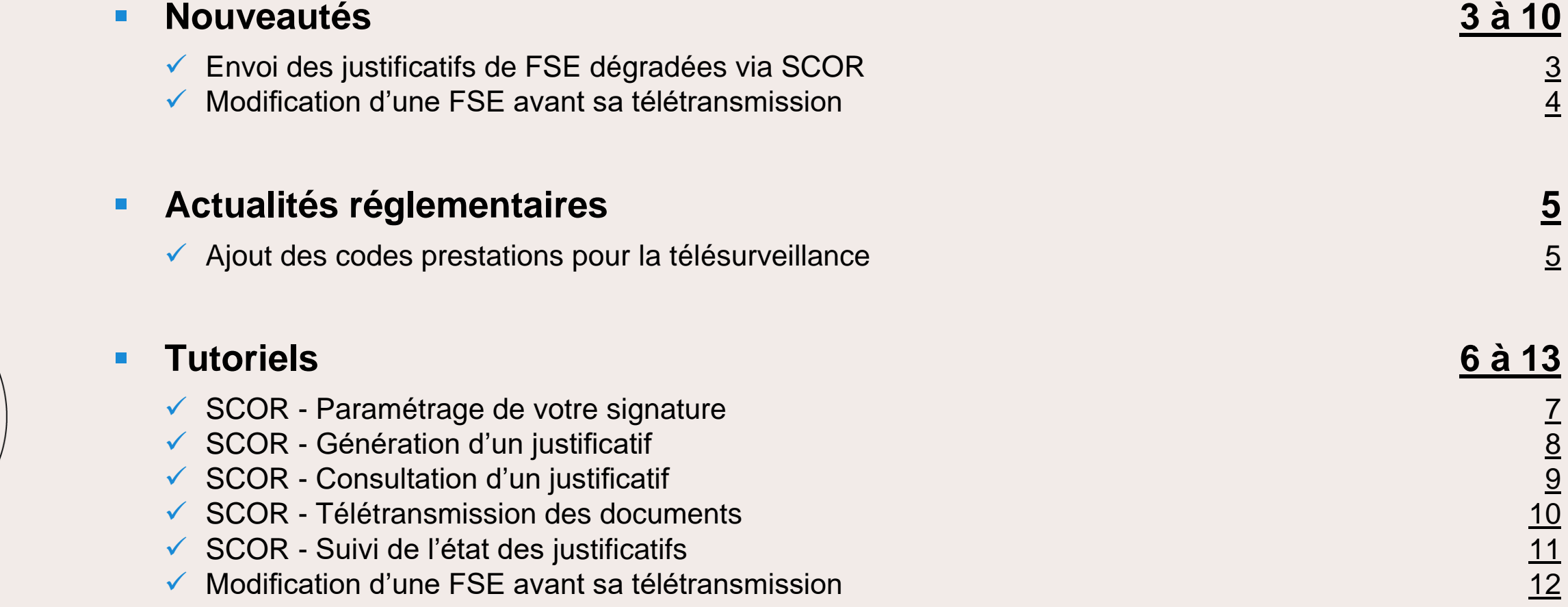

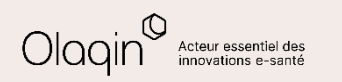

<span id="page-2-0"></span>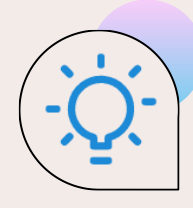

# **Envoi des justificatifs de FSE dégradées via SCOR**

#### **QU'EST-CE QUE C'EST**

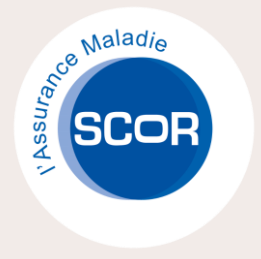

Il est maintenant possible d'envoyer les justificatifs liés à vos feuilles de soins dégradées via le service SCOR.

Les justificatifs sont générés automatiquement par Stellair et peuvent être envoyés électroniquement aux différentes caisses.

Stellair intègre aussi un suivi des justificatifs à envoyer et la preuve de leur envoi électronique via SCOR.

#### **LES BÉNÉFICES**

Avec cette fonctionnalité, vous gagnez beaucoup de temps et de sérénité quant à la gestion de vos feuilles de soins dégradées.

- Fini d'imprimer vos dégradés sur des CERFA !
- Fini de rechercher l'adresse postale des organismes !
- Fini d'envoyer des enveloppes aux diverses caisses !
- Fini de recevoir des relances des caisses pour l'envoi des justificatifs !

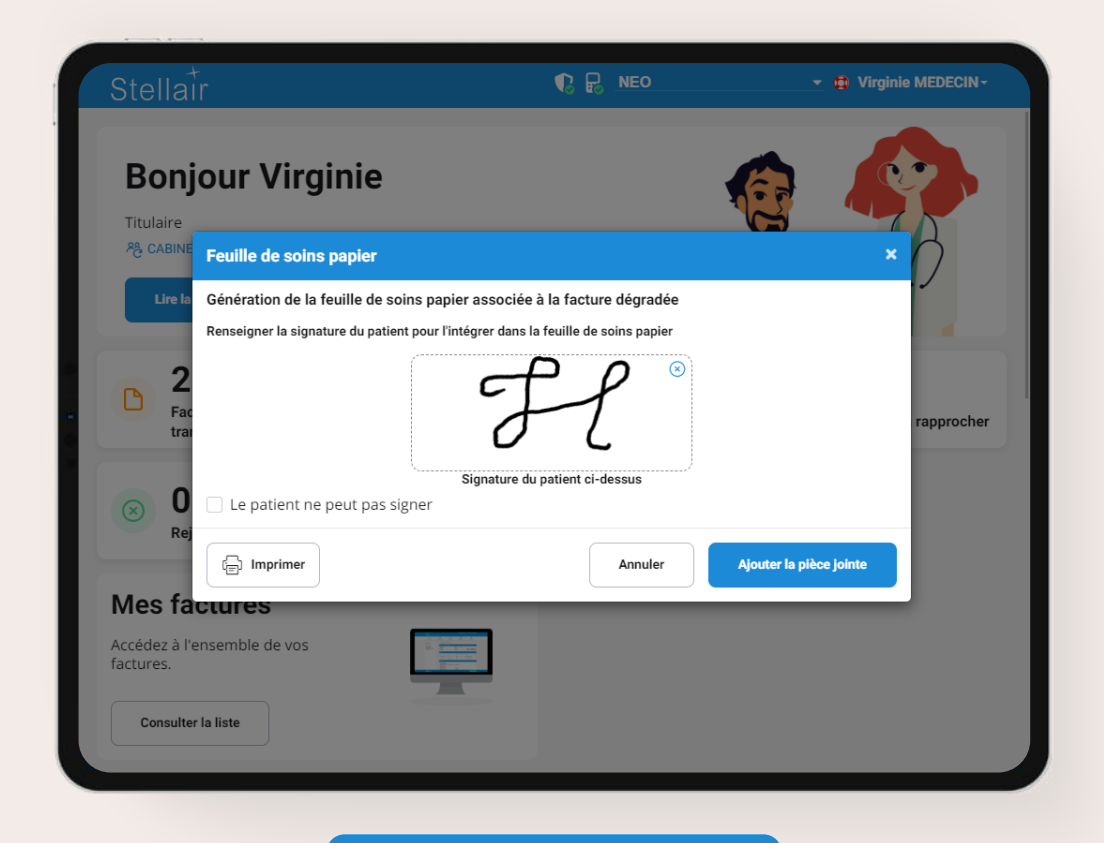

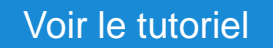

<span id="page-3-0"></span>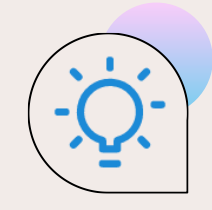

# **Modification d'une FSE avant sa télétransmission**

#### **QU'EST-CE QUE C'EST**

Après avoir sécurisé une FSE, si vous avez fait une erreur dans sa saisie mais que vous ne l'avez pas encore télétransmise, Stellair vous permet dorénavant de reparcourir les écrans de saisie de la FSE initiale et de modifier uniquement l'erreur réalisée.

Il vous sera alors possible de sécuriser la FSE corrigée en SESAM-Vitale avec la carte du patient si celui-ci est toujours présent ou en dégradé dans le cas contraire.

La FSE initiale sera automatiquement supprimée pour ne conserver que la FSE corrigée.

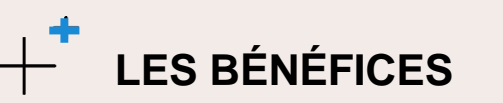

Vous gagnez ainsi du temps pour corriger les éventuelles erreurs de saisie de feuilles de soins sans avoir à vous souvenir de ce que vous aviez initialement renseigné.

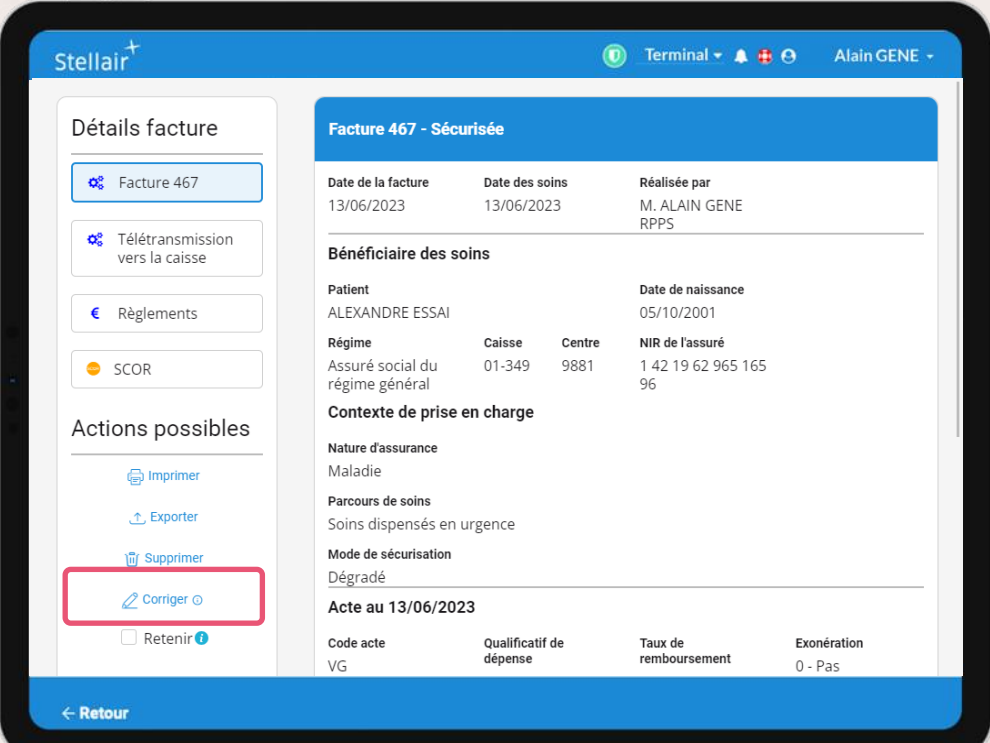

#### [Voir le tutoriel](#page-11-0)

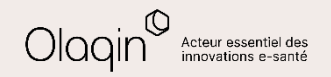

<span id="page-4-0"></span>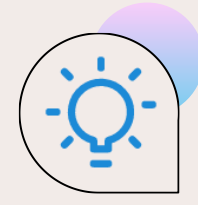

# **Actualités réglementaires**

#### **Ajout des codes prestations pour la télésurveillance**

A compter du **1 juillet 2023**, 2 nouveaux codes prestation permettent de facturer les forfaits opérateurs de télésurveillance.

- niveau 1 : forfait mensuel, par patient, de **11 euros** avec le code NGAP **TVA**
- niveau 2 : forfait mensuel, par patient, de **28 euros** avec le code NGAP **TVB**

Un « forfait opérateur » rémunère le suivi médical effectué par le médecin réalisant une activité de télésurveillance.

Il s'agit d'un forfait mensuel (périodicité mensuelle glissante de 30 jours, date à date) par patient. Il est facturable au terme de chaque période d'un mois ou d'un ensemble de périodes, dans la limite de 6 mois consécutifs.

Le montant de ce forfait (défini par l'arrêté du 16 mai 2023) est fixé en fonction des moyens humains, de l'accompagnement thérapeutique et des actes de coordination entre professionnels de santé qui sont nécessaires pour la prise en charge du patient :

Chaque activité de télésurveillance est rattachée au niveau 1 ou au niveau 2 .

Le forfait opérateur ne peut donner lieu à aucun dépassement d'honoraire.

Il n'est cumulable avec aucun autre acte associé à l'activité de télésurveillance mais ne fait pas échec à la prise en charge du paiement de toute consultation ou téléconsultation qui s'avérerait nécessaire dans le cadre du suivi du patient, y compris à l'issue des alertes générées par le système de télésurveillance.

Pour plus d'informations, consulter la page suivante : <https://www.ameli.fr/medecin/exercice-liberal/telemedecine/telesurveillance>

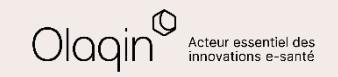

<span id="page-5-0"></span>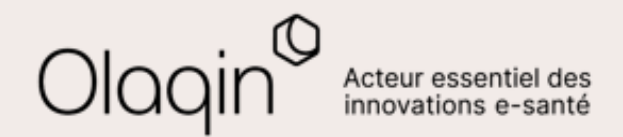

# Stellair Intégral **TUTORIELS**

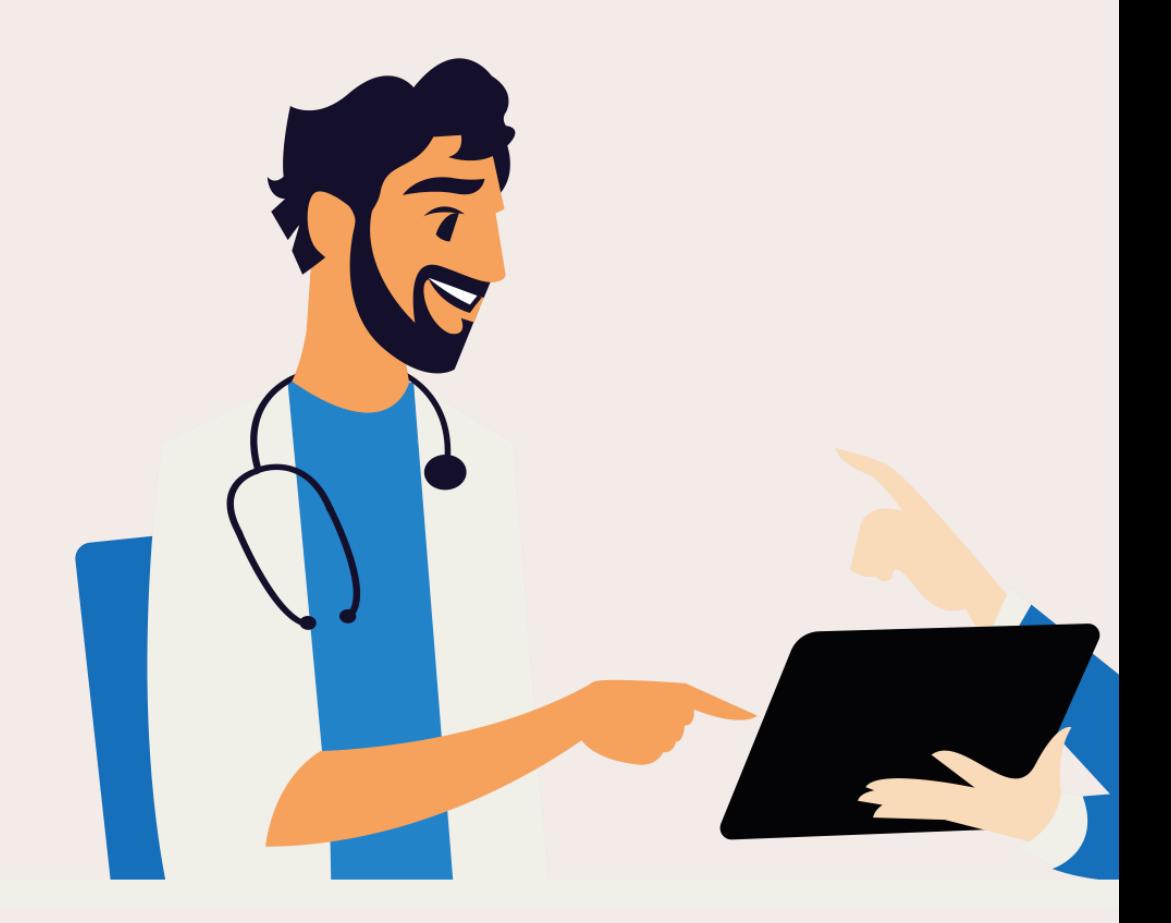

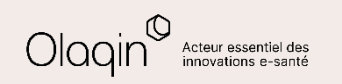

<span id="page-6-0"></span> $\mathbf{D}$  $\overline{\mathbf{r}}$ 

# **SCOR - Paramétrage de votre signature**

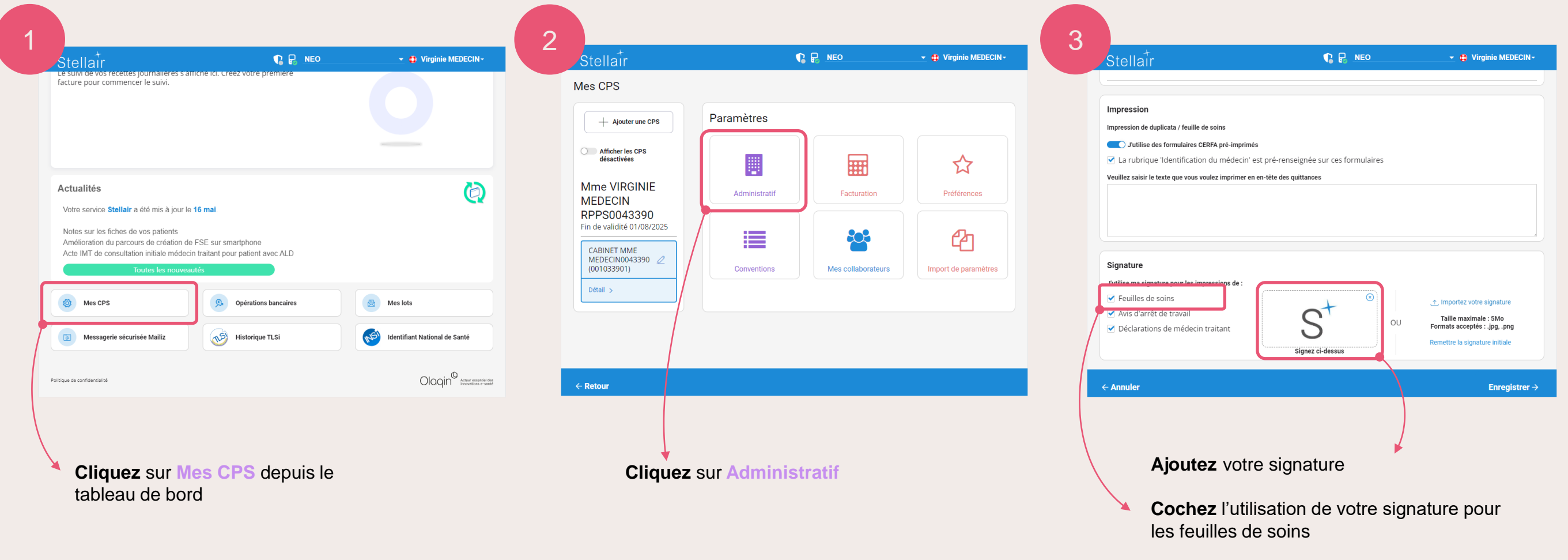

**Cliquez** sur **Enregistrer**

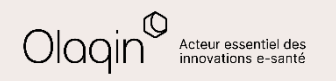

<span id="page-7-0"></span> $\triangleright$  $\overline{\mathbf{r}}$ 

### **SCOR - Génération d'un justificatif**

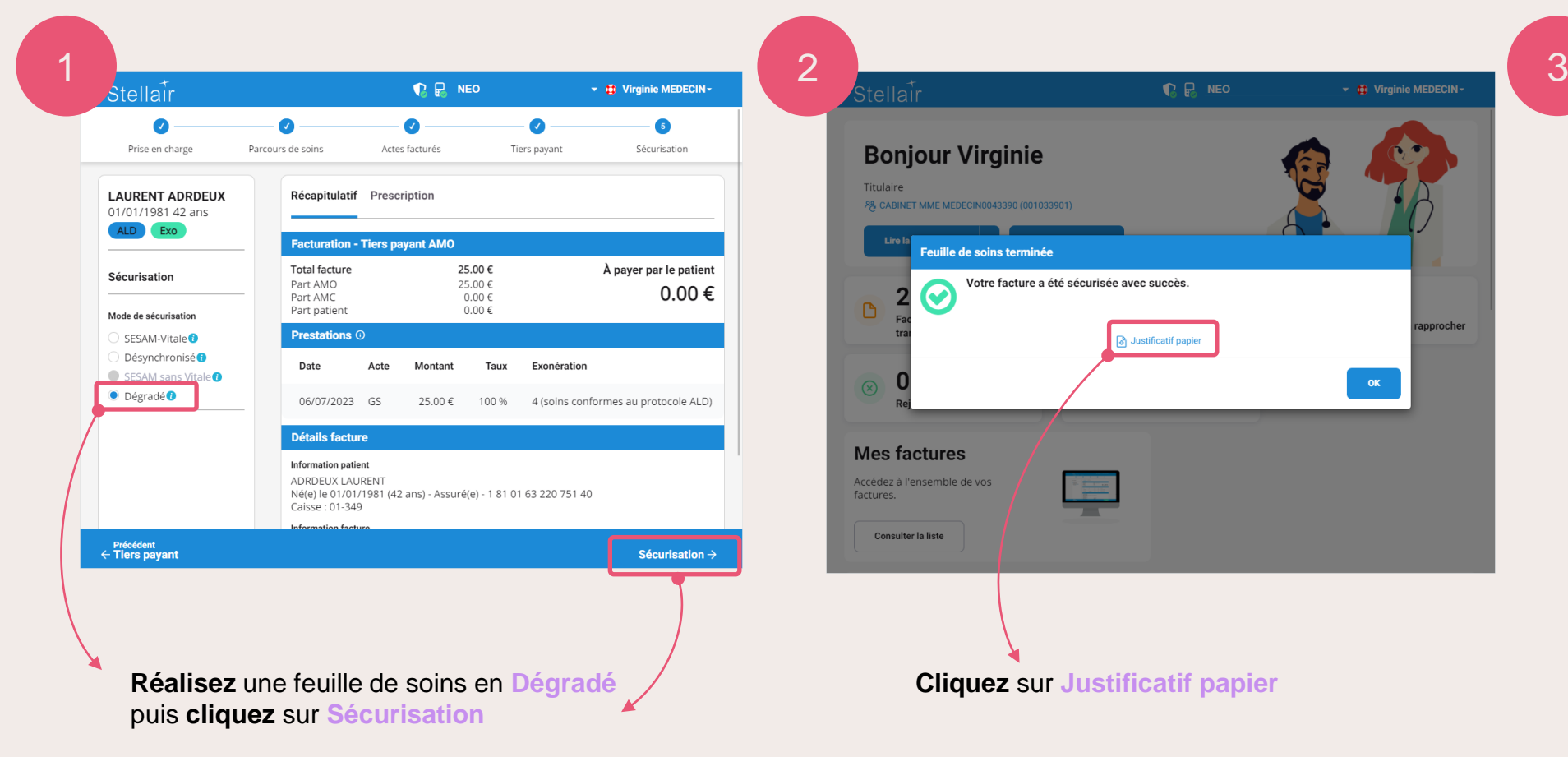

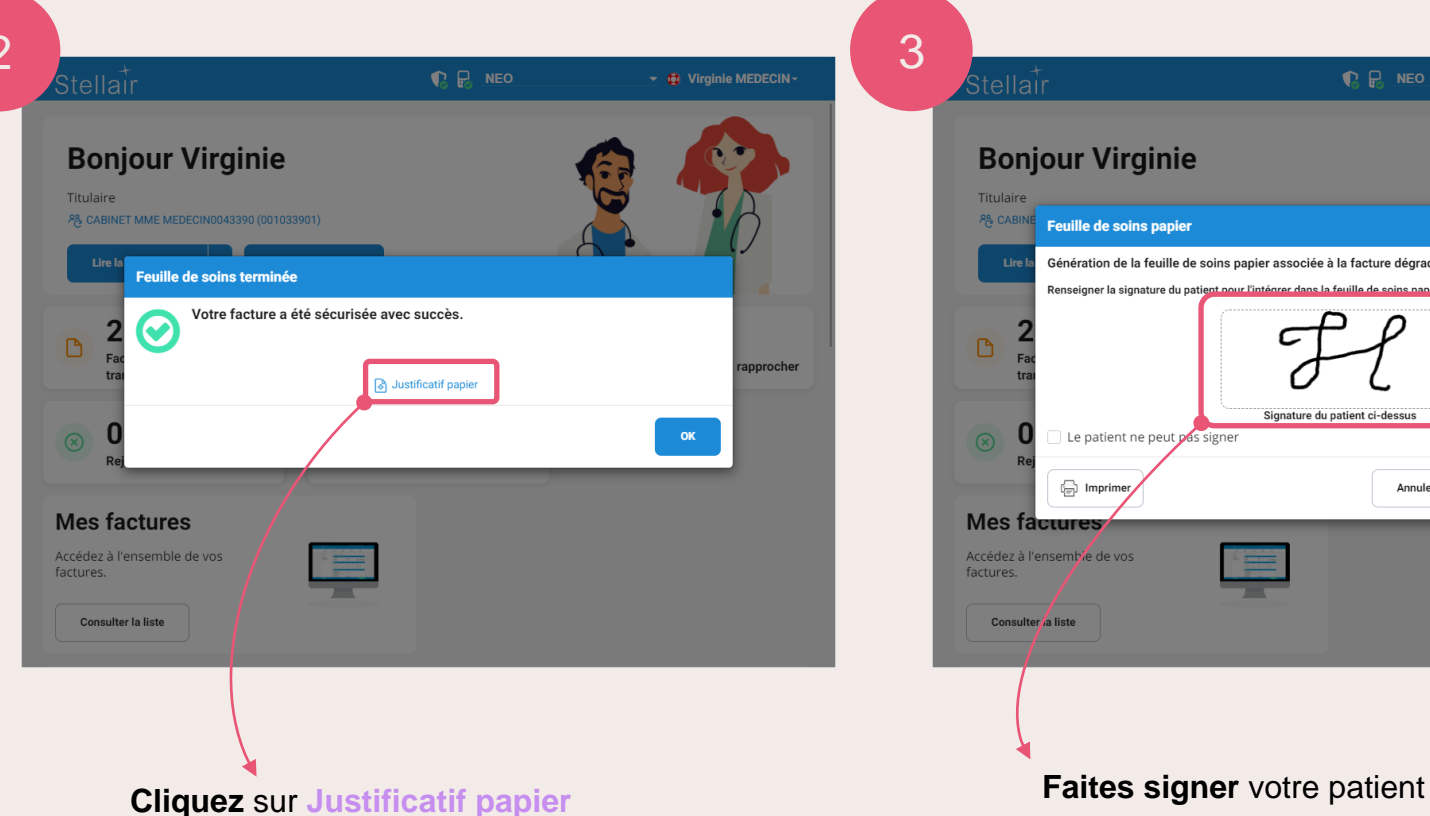

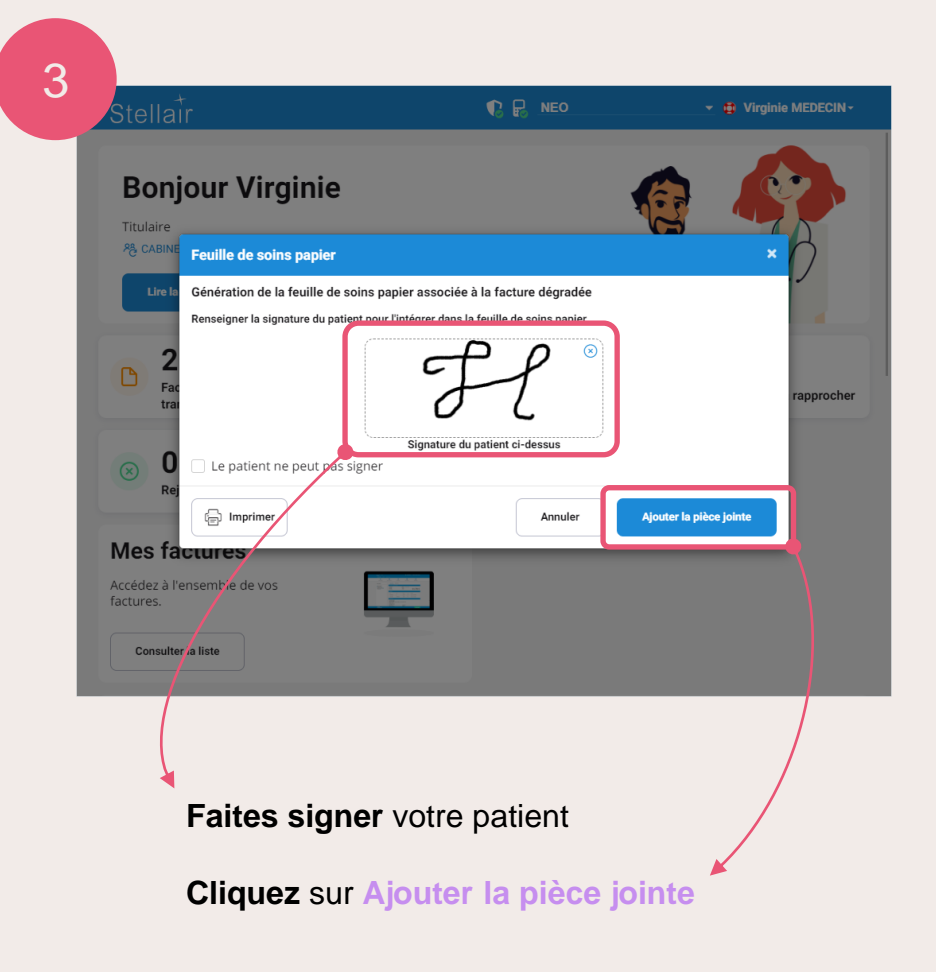

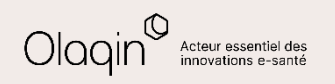

<span id="page-8-0"></span> $\triangleright$  $\overline{\mathbf{r}}$ 

# **SCOR - Consultation d'un justificatif SCOR**

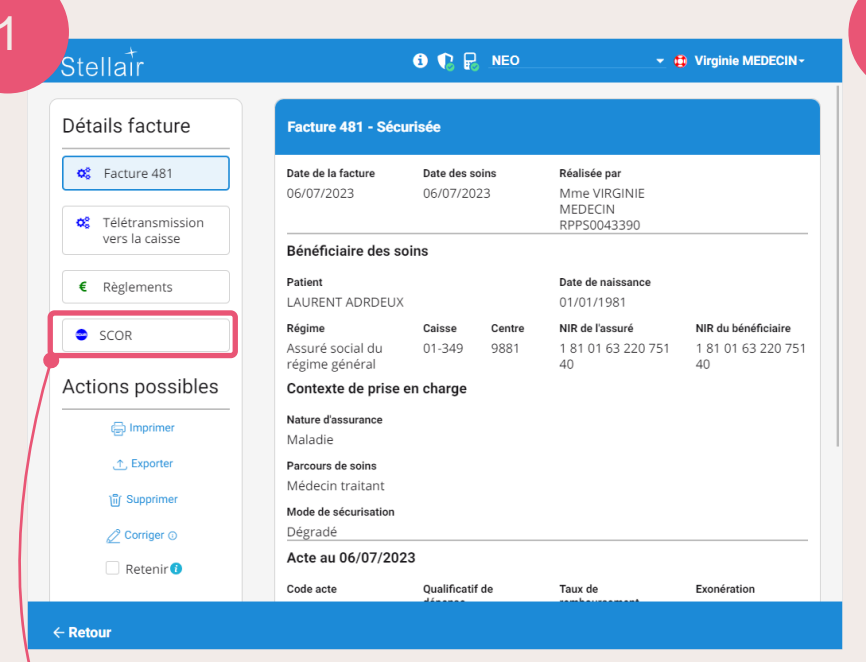

**Allez** dans le détail de la facture réalisée en dégradé

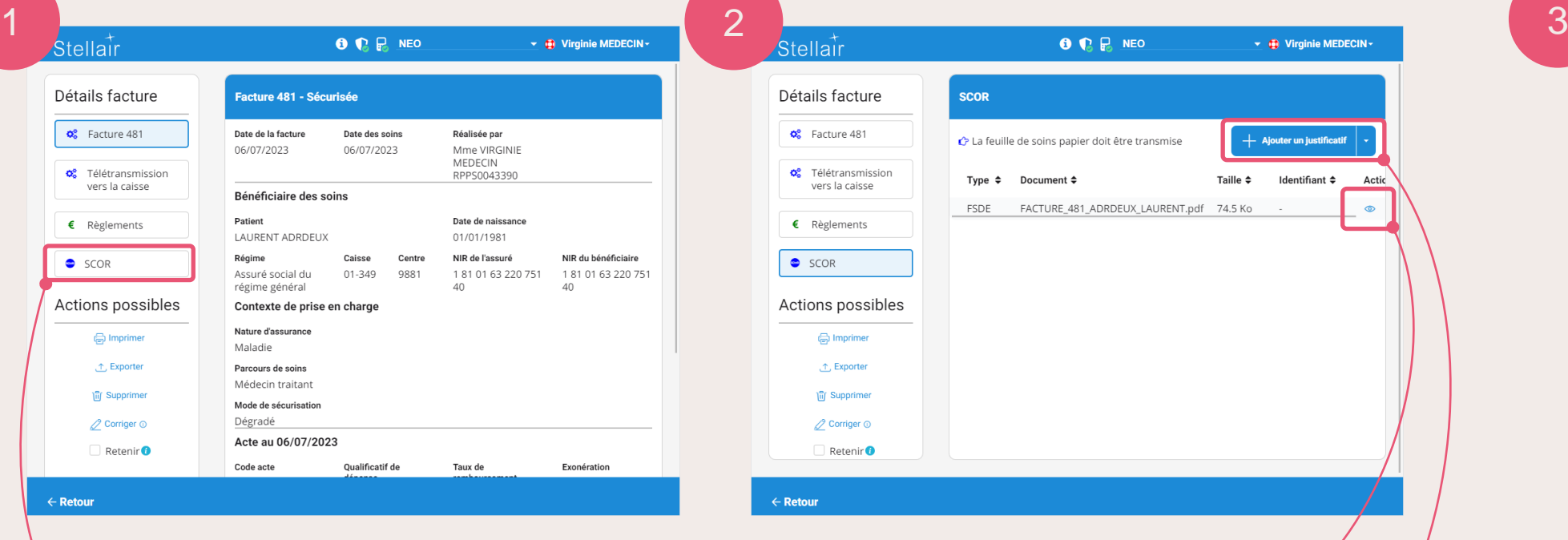

Cliquez sur l'icône **E** pour visualiser le justificatif SCOR généré

> PS : si le justificatif n'avait pas été généré à la suite de la réalisation de la FSE, il est possible de générer celui-ci à tout moment depuis cet écran.

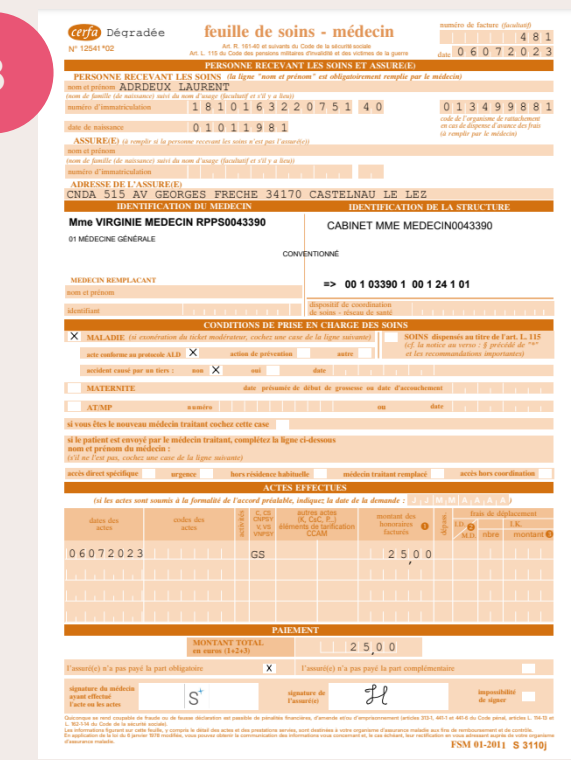

Le document que vous visualisez est celui qui sera transmis électroniquement à la caisse du patient.

Acteur essentiel des

**Cliquez** sur la partie **SCOR**

<span id="page-9-0"></span> $\triangleright$  $\overline{\mathbf{r}}$ 

### **SCOR - Télétransmission des documents**

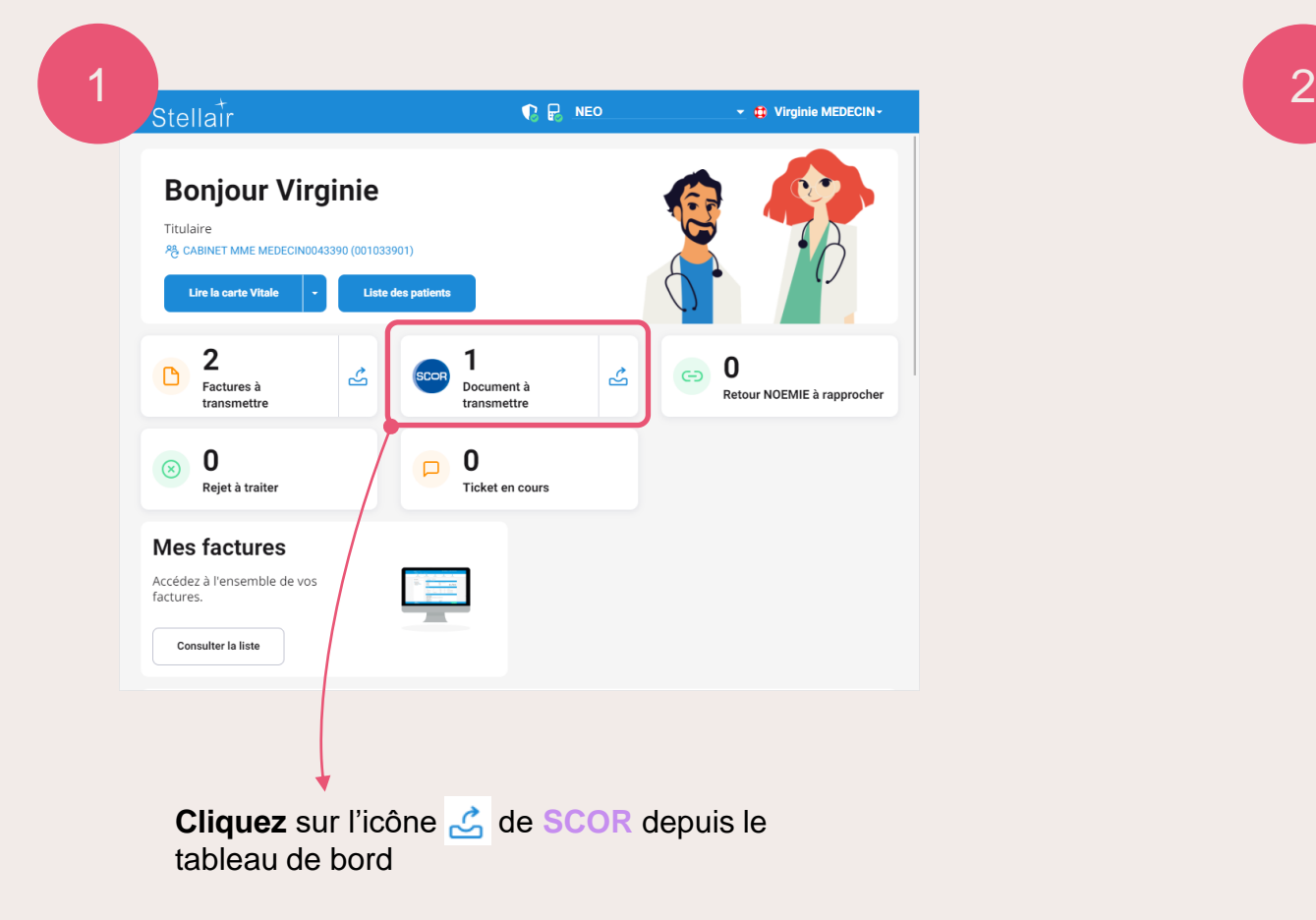

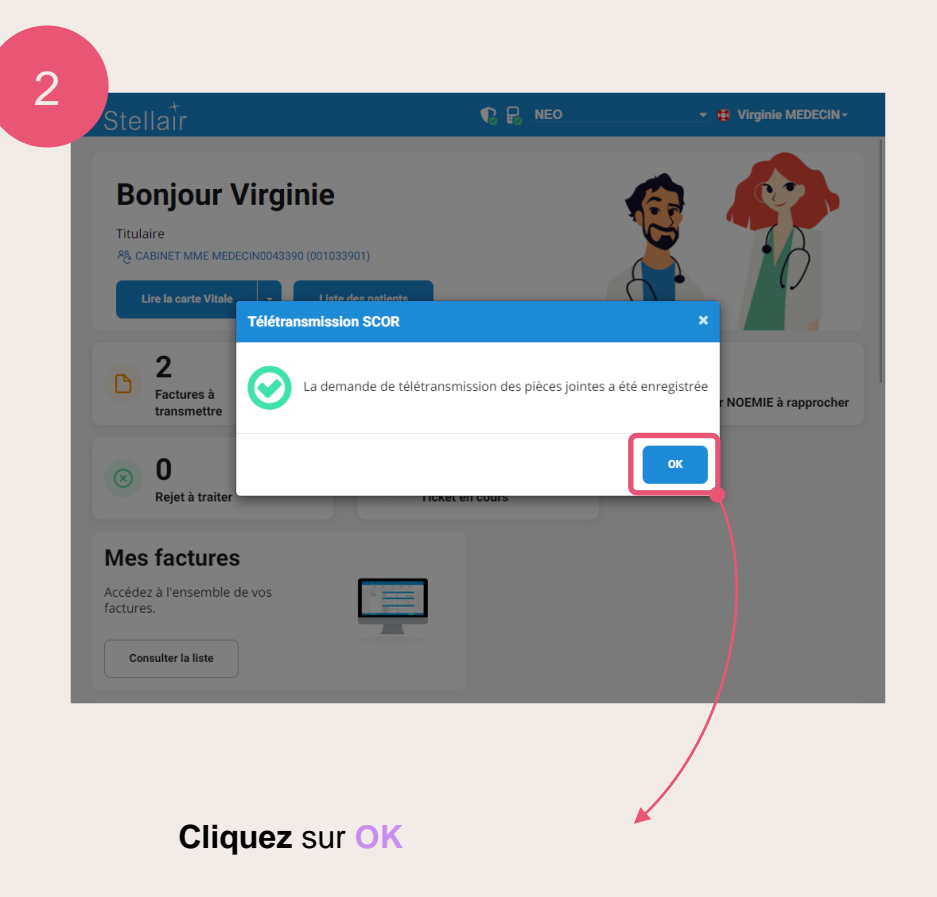

Les documents seront alors automatiquement envoyés à la suite de l'envoi des lots de FSE concernées par les justificatifs SCOR.

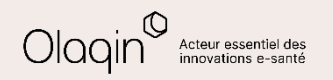

<span id="page-10-0"></span> $\mathbf{D}$  $\overline{\mathbf{r}}$ 

# **SCOR - Suivi de l'état des justificatifs**

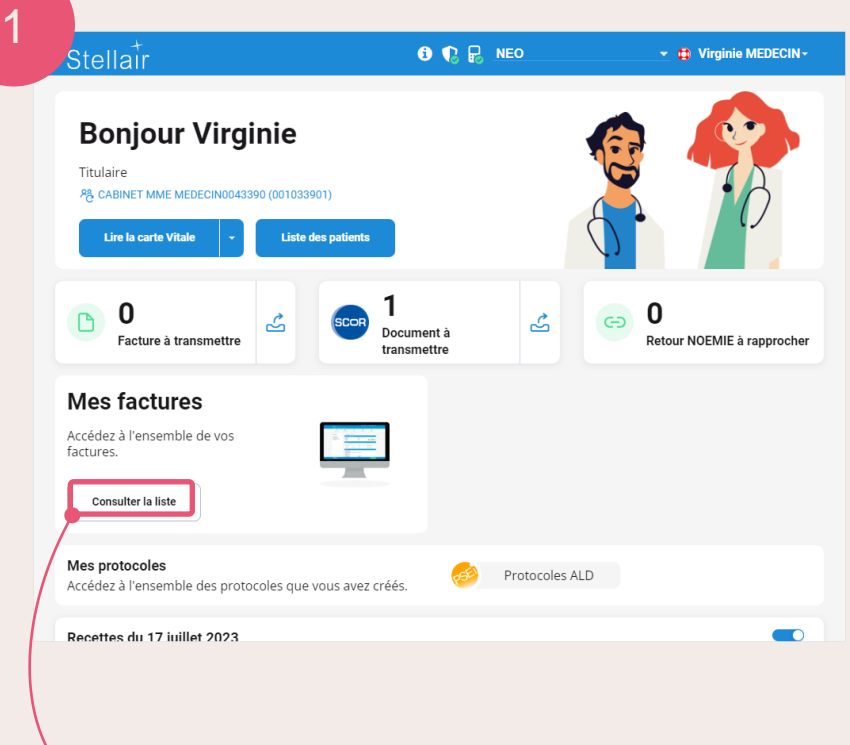

**Cliquez** sur **Consulter la liste** de **Mes factures** depuis le tableau de bord

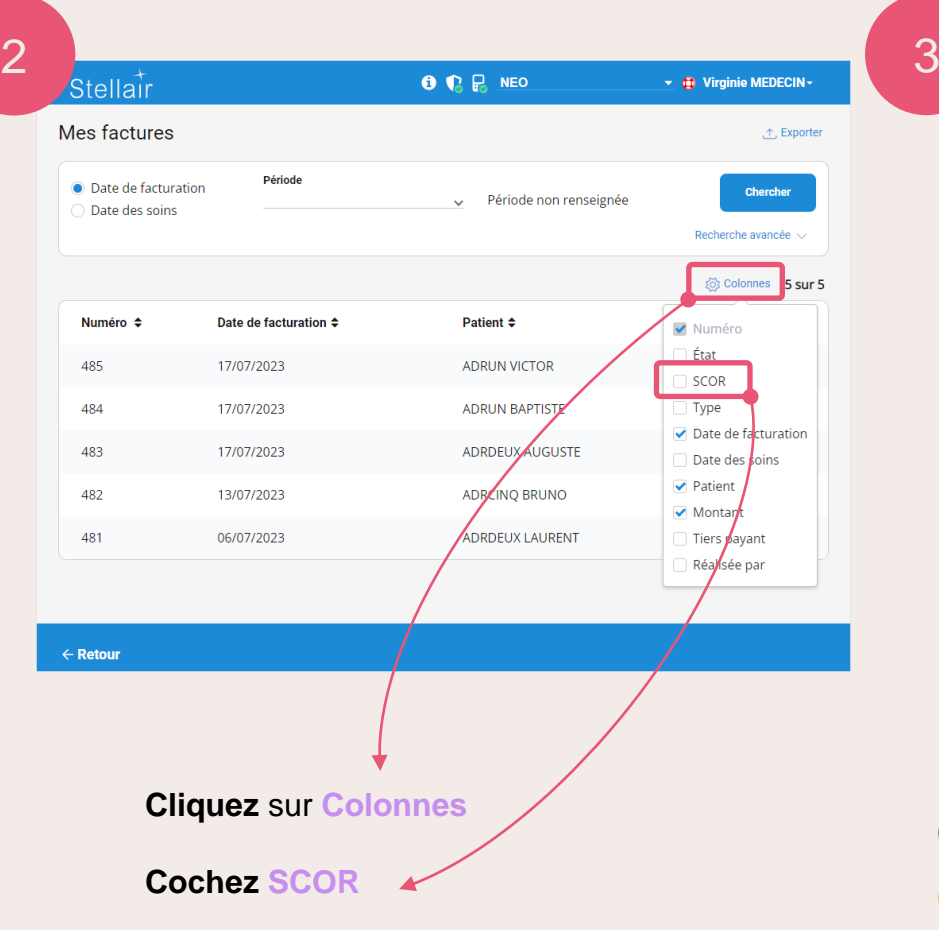

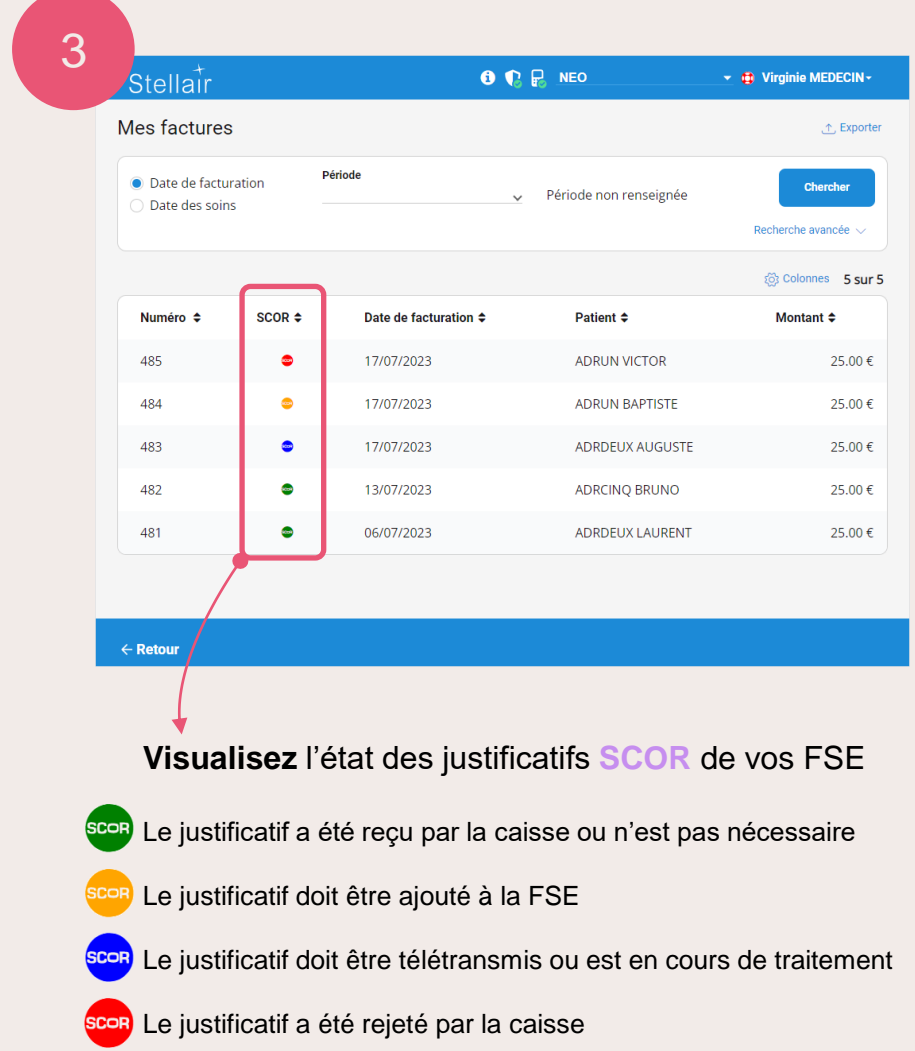

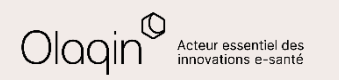

<span id="page-11-0"></span>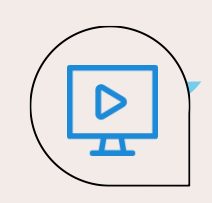

## **Modification d'une FSE avant sa télétransmission**

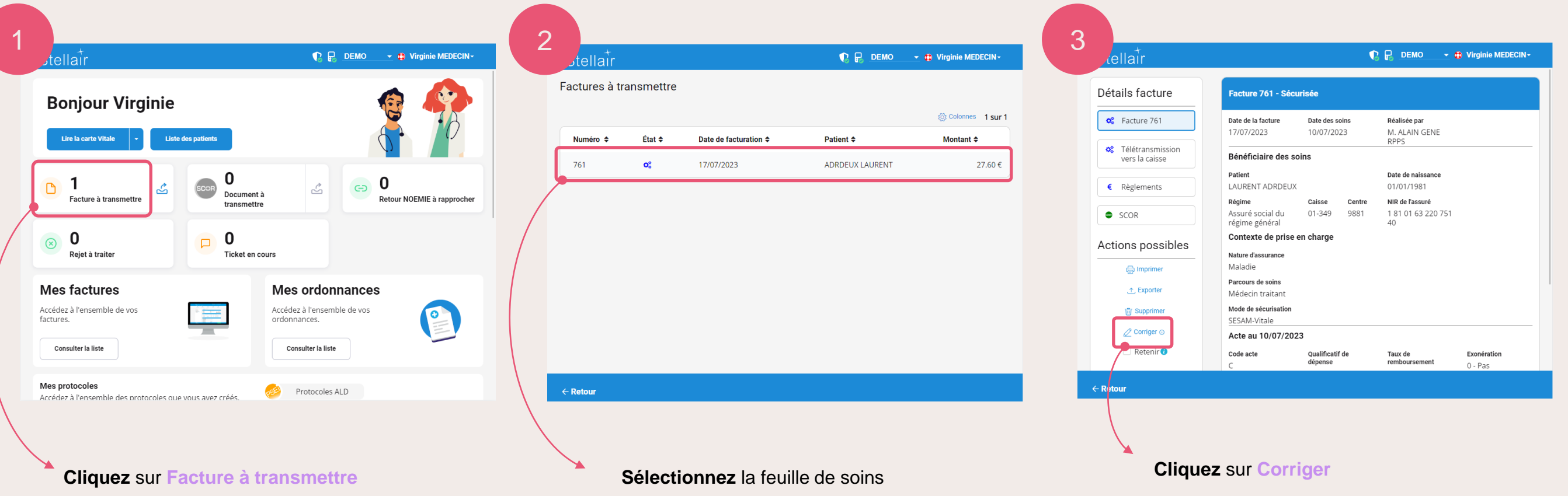

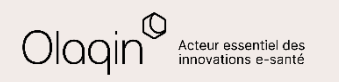

 $\leftarrow$  [Retour](#page-3-0)

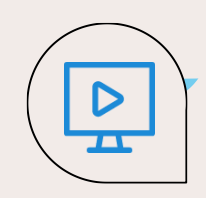

### **Modification d'une FSE avant sa télétransmission**

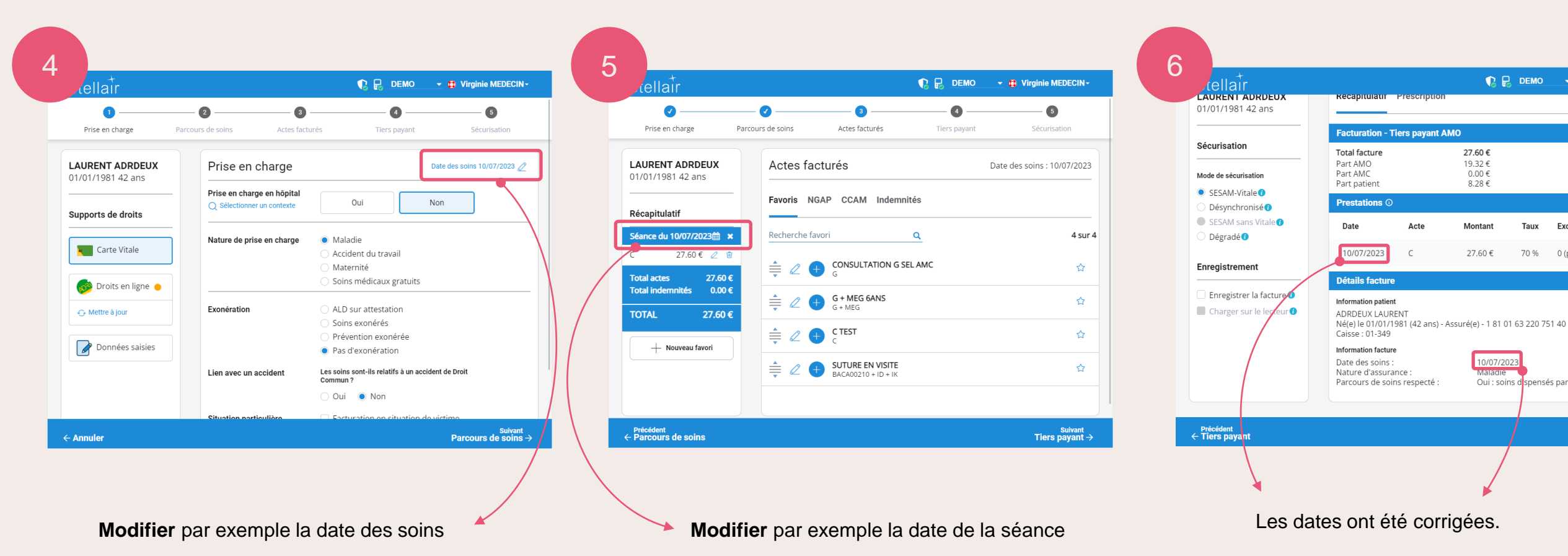

Si le patient n'est plus présent avec sa carte Vitale, vous pouvez sélectionner ici le mode de sécurisation **Dégradé**.

 $\bigcap_{i=1}^n E_i$  DEMO  $\rightarrow$   $\bigoplus_{i=1}^n$  Virginie MEDECIN

Evenération

70 % 0 (pas d'exonération)

Oui : soins despensés par le médecin traitant

À payer par le patient

8.28€

Sécurisation  $\rightarrow$ 

27.60€

19.32€

 $0.00 \in$ 

 $8.28 \in$ 

Montant

27.60€

Touv

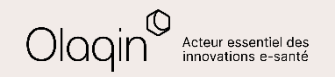

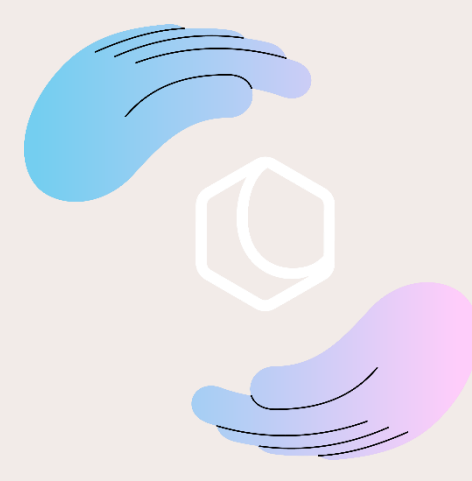

Avez-vous apprécié **cette nouvelle mise à jour** ? Commentez ou donnez votre avis en cliquant simplement sur une des deux icônes :

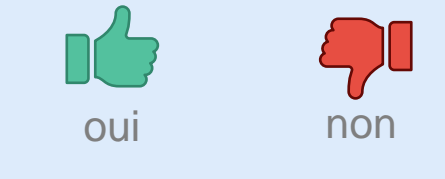

Merci pour vos retours !

Olaqin 28 quai Gallieni 92150 Suresnes [www.olaqin.fr](http://www.olaqin.fr/)

#### $0000$